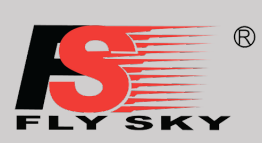

## Kurzanleitung

### 1. Einführung

Die FS-i6X Fernsteuerung verwendet die 2.4 GHz AFHDS 2A- und AFHDS-Protokolle und wird zusammen mit dem FS-iA6-Empfänger für ferngesteuerte Flugmodelle verwendet.

### 2. Die Fernsteuerung

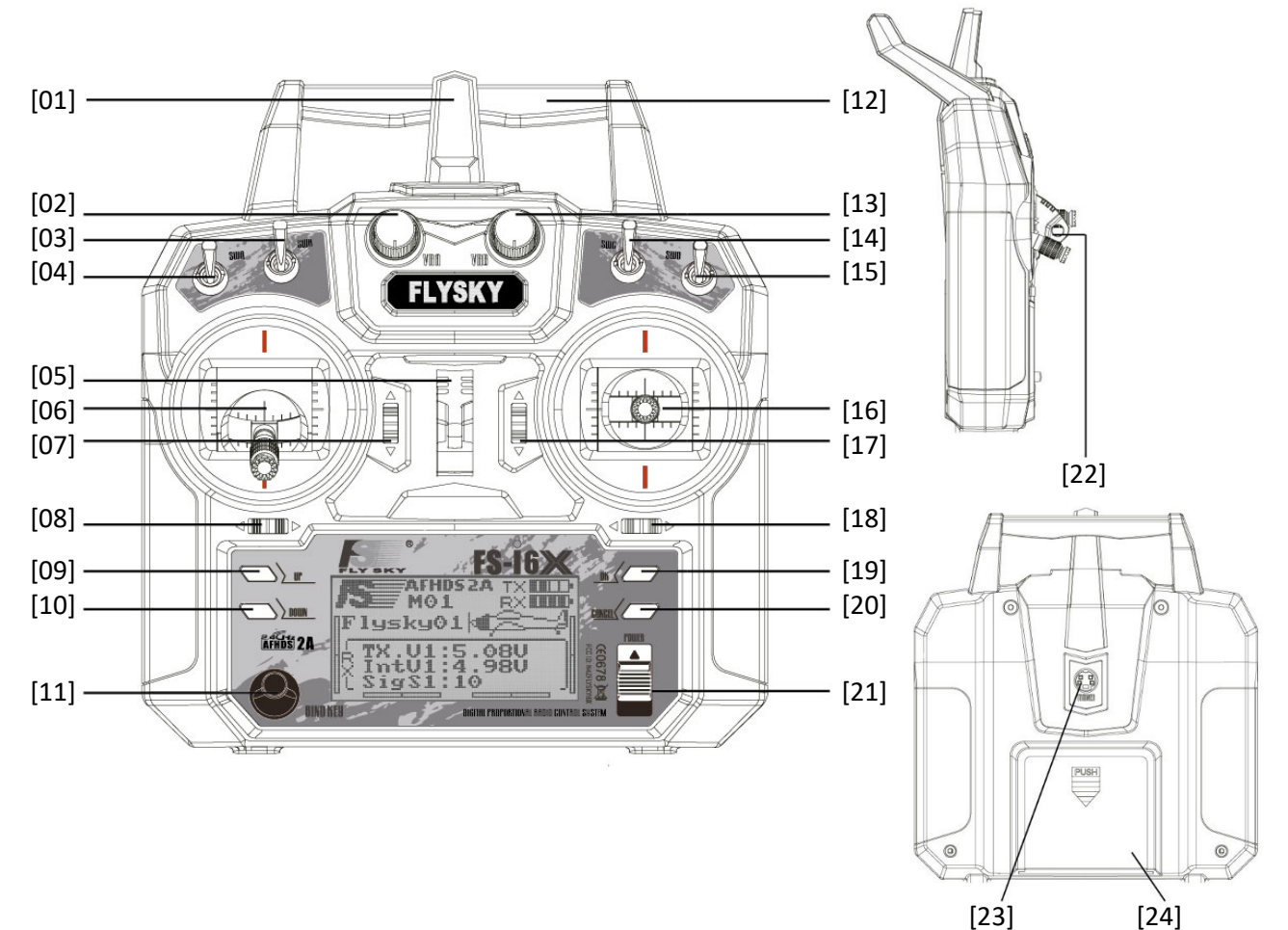

#### **Legende**

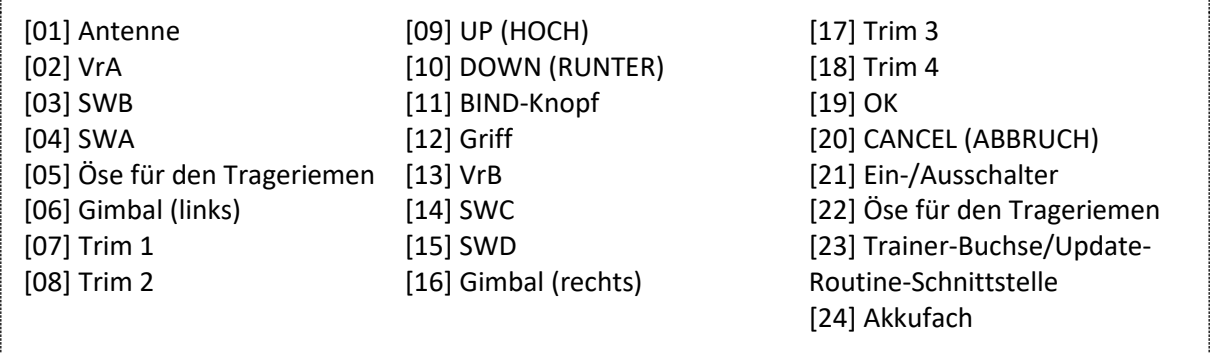

Kurzanleitung

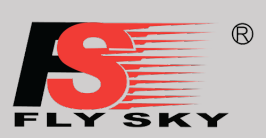

### 3. Der Empfänger

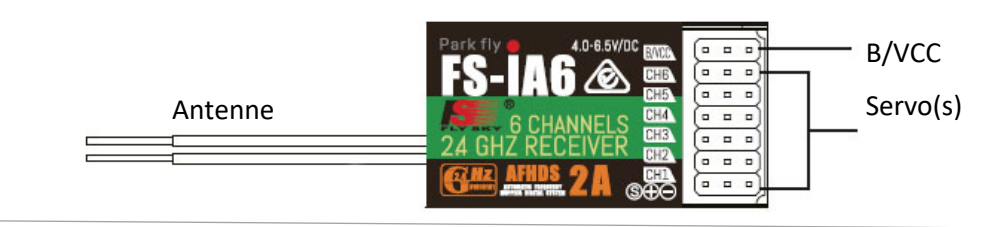

FS-iA6 Empfänger

- Die Steckverbinder dienen zum Anschluss der Teile des Modells und des Empfängers.
- CH1 bis CH6: werden zum Anschluss von Servos, der Stromversorgung oder anderer Teile verwendet.
- B/VCC: Wird zum Anschluss des Bindekabels zum Binden und des Stromkabels im Normalbetrieb verwendet.

### 4. Inbetriebnahme

Der i6X verfügt auf der Rückseite über ein Akkufach, in das vier Akkus (6V DC 1.5AA) eingesetzt werden. Führen Sie die folgenden Schritte aus, um das System einzuschalten:

- 1. Überprüfen Sie das System und stellen Sie sicher, dass:
	- a. Die Akkus vollständig geladen und ordnungsgemäß installiert wurden.
	- b. Der Empfänger ausgeschaltet und korrekt installiert wurde.
- 2. Bringen Sie den Netzschalter in die obere Position.
- 3. Schließen Sie die Empfängerstromversorgung an den B/VCC-Anschluss des Empfängers an.
- 2. Das System ist jetzt eingeschaltet. Gehen Sie vorsichtig vor, da es sonst zu schweren Verletzungen kommen kann.

### Kurzanleitung

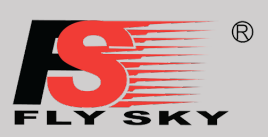

### 5. Binde-Prozess – Setup von Empfänger

Der Empfänger ist vom Werk bereits auf die Fernsteuerung gebunden. Wenn Sie einen neuen Empfänger verwenden, müssen Sie die Fernsteuerung mit dem neuen Empfänger binden.

- 1. Schließen Sie das mitgelieferte Bindekabel an den B/VCC-Anschluss des Empfängers an.
- 2. Stecken Sie den Strom an einen anderen Anschluss.
- 3. Halten Sie die Bindetaste gedrückt, während Sie den Sender einschalten, um in den Bindemodus zu wechseln.
- 4. Entfernen Sie das Bindungs- und Stromversorgungskabel vom Empfänger. Schließen Sie dann die Empfängerstromversorgung an den B/VCC-Anschluss an.
- 5. Überprüfen Sie die Funktion der Servos. Wenn etwas nicht wie erwartet funktioniert, starten Sie diesen Vorgang noch einmal von vorne.

Dieses Bindungsverfahren gilt nur für den i6X und den iA6-Empfänger. Bitte beachten Sie, dass unterschiedliche Empfänger natürlich auch unterschiedliche Bindungsverfahren haben können.

### 6. Factory Reset – Zurücksetzen auf die Werkseinstellungen

Wenn Sie alle Daten in der Fernsteuerung auf Werkeinstellung zurück setzten wollen gehen Sie bitte wie folgt vor:

- 1. Diese Funktion setzt das gesamte System auf die Werkseinstellungen zurück.
- 2. Zum Zurücksetzen drücken Sie "OK", wählen dann am Bildschirm mit den Tasten "UP" und "DOWN" "Yes" aus und drücken erneut "OK".

Kurzanleitung

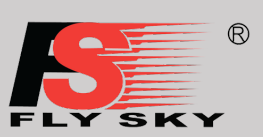

### 7. Technische Spezifikationen

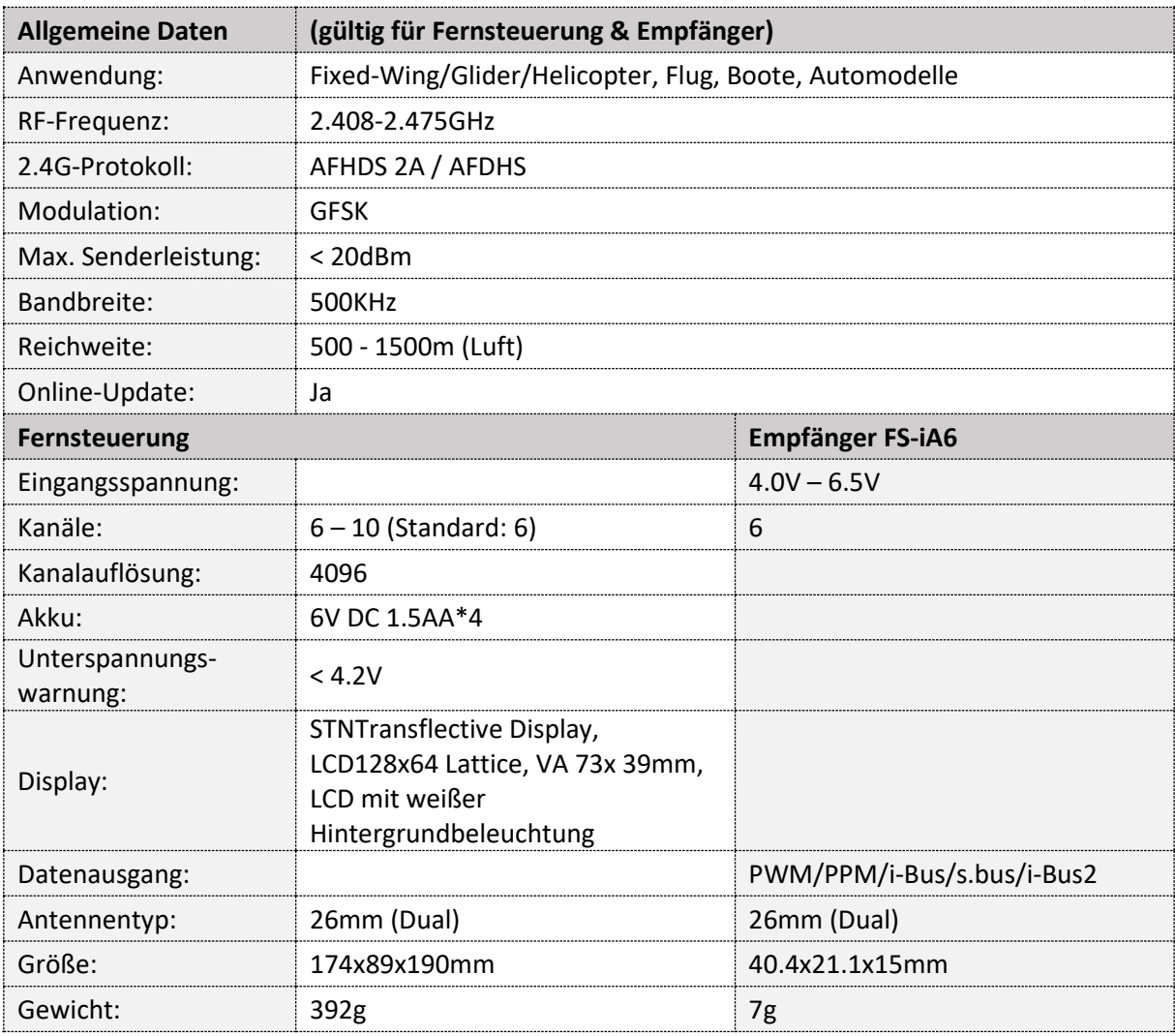

Technische Änderungen sowie Änderungen in Ausstattung und Design vorbehalten.

#### **Importeur / Imported by:**

Robitronic Electronic Ges.m.b.H. Pfarrgasse 50, 1230 Wien, Österreich Tel.:+43 (0)1-982 09 20 I Fax.: +43 (0)1-98 209 21 [www.robitronic.com](http://www.robitronic.com/)

#### **Hersteller / Manufactured by:**

Shenzhen Flysky Technology Co., Ltd. 16th Floor, Huafeng Building, No. 6006 Shennan Avenue, Futian District, Shenzhen, Guangdong, China T: (86) 0755-83176291, https://www.flysky-cn.com

Die deutsche Bedienungsanleitung zu diesem Gerät finden Sie auf unserer Homepage:

[http://anleitungen.robitronic.com](http://anleitungen.robitronic.com/)

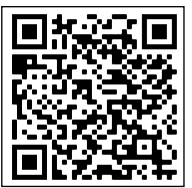

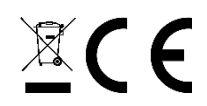